# **Implementasi Algoritma Clipping untuk Program Pemecah File Gambar Bmp**

**Mardi Siswo Utomo**

Fakultas Teknologi Informasi, Universitas Stikubank Semarang email : mardi 2@unisbank.ac.id

**Abstrak :**Untuk dapat menyimpan sebuah berkas yang besar kedalam media penyimpanan yang lebih kecil maka harus dipecah terlebih dahulu menjadi berkas yang kecil-kecil. Untuk alasan inilah akan dibuat suatu program pemecah program berkas gambar dengan ektensi BMP yang biasanya mempunyai ukuran yang relative besar. Tujuan dari penelitian adalah membuat program aplikasi pemecah file gambar dengan mengimplementasikan algoritma *clipping*. Proses ini digunakan untuk membantu proses pemecahan berkas BMP, terutama yang mempunyai kapasitas melebihi media penyimpanan seperti disket sehingga dapat digandakan ke media tersebut. Masalah dari penelitian ini adalah bagaimana membuat program aplikasi pemecah file gambar dengan mengimplementasikan algoritma *clipping*. Metode pengembangan sistem yang digunakan adalah SDLC (Systems Development Life Cycle) yang merupakan metodologi klasik yang digunakan untuk mengembangkan, memelihara, dan menggunakan sistem informasi. Proses pemecahan gambar akan menghasilkan kualitas gambar seperti pada keadaan sebelum terjadi pemecahan tanpa mengalami kerusakan pada gambar. a) Pemecahan gambar dapat dilakukan pada gambar berwarna dan *grayscale* dengan *bit per pixel* maksimal 24, di atas itu program tidak mendukung. b) Pemecahan tersebut hanya dapat dilakukan dengan membagi gambar secara horisontal atau hanya terjadi pada tinggi gambar.

**Kata kunci** : algoritma clipping, pemecah gambar

#### **PENDAHULUAN**

Dengan semakin canggihnya teknologi informasi sekarang ini maka perkembangan informasi juga semakin meningkat, sehingga memerlukan alat-alat yang canggih dan tidak hanya itu tapi juga harus handal, efisien serta fleksibel. Hal ini juga memacu perkembangan teknologi komputer terutama yang berhubungan dengan media penyimpanan yang semakin besar. Berkas berkas gambar yang dulu berukuran kecil kini dengan semakin meningkatnya kualiatas gambar maka berkas-berkas gambar membutuhkan media penyimpanan yang cukup besar.

Untuk dapat menyimpan sebuah berkas yang besar ke dalam media penyimpanan yang lebih kecil maka harus dipecah terlebih dahulu menjadi berkas yang kecil-kecil. Untuk alasan inilah akan dibuat suatu program pemecah program berkas gambar dengan ektensi BMP yang biasanya mempunyai ukuran yang relatif besar. Tujuan dari penelitian adalah membuat program aplikasi pemecah file gambar dengan<br>mengimplementasikan algoritma clipping. mengimplementasikan algoritma *clipping*. Proses ini digunakan untuk membantu proses

pemecahan berkas BMP, terutama yang mempunyai kapasitas melebihi media penyimpanan seperti disket sehingga dapat digandakan ke media tersebut.

#### **Perancangan Menu**

Untuk merancang program pemecah gambar ini, akan terlebih dahulu dilakukan perancangan menu. Dari rancangan menu program akan dapat diketahui fasilitas-fasilitas yang terdapat pada program pemecah file gambar. Rancangan menu yang dibuat untuk implementasi dari algoritma program terdiri dari beberapa bagian yaitu menu pembuka dan menu utama. Menu utama sendiri terdiri dari tiga bagian sub menu. Adapun ketiga bagian sub menu tersebut adalah menu pecah dan menu gabung.

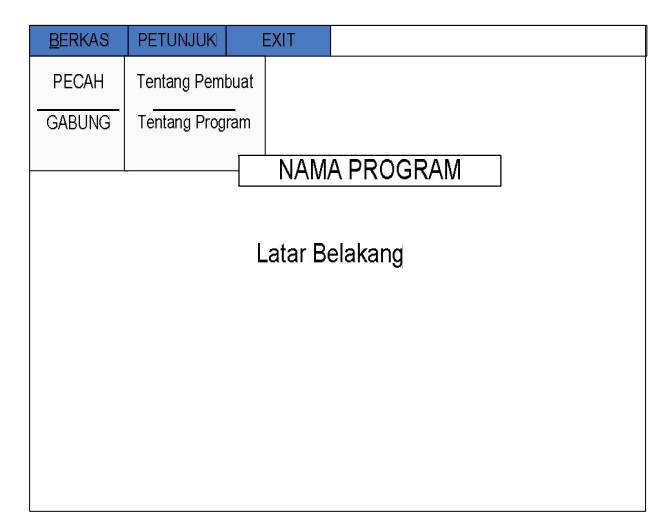

Gambar 1. Menu utama program

Kemudian pada menu utama ini terdapat dua *pulldown menu* yang terdiri dari tiga sub menu pada bagian menu berkas, menu petunjuk dan menu exit yang membawa kita keluar dari seluruh program.

## **Menu Pecah**

Jika memilih sub menu pecah akan tampil form menu pecah seperti pada gambar

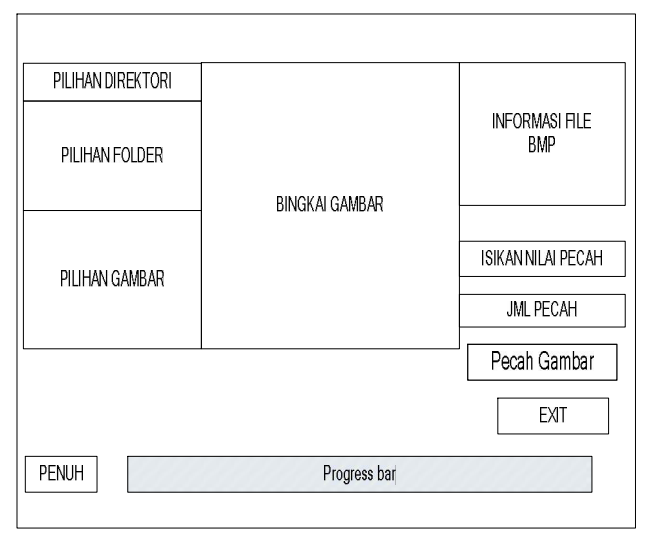

Gambar 2. Menu pecah gambar

Tampilan form menu pecah memiliki beberapa fasilitas untuk membuka file gambar dari pilihan direktori dan pilihan folder gambar \*.bmp untuk ditampilkan pada bingkai gambar. Pada memo informasi file bmp akan memuat informasi tinggi berkas, besar ukuran header, informasi pixel dan besar file dari file bmp yang dibuka pada bingkai gambar. Dan pada masukan jumlah pecah yang terdapat pada combobox jml

pecah terdapat pilihan nilai antara dua sampai delapan untuk memasukan nilai berapa jumlah file tersebut akan dipecah. Tombol di bagian atas bingkai gambar yaitu tombol penuh dan besar berfungsi untuk tampilan gambar penuh.

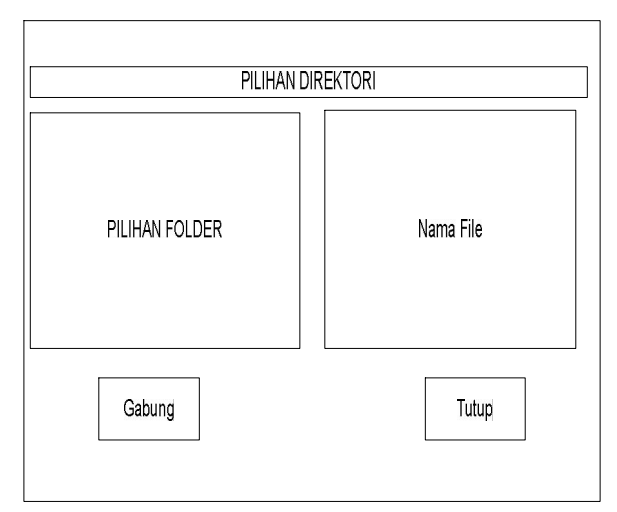

Gambar 3. Menu gabung gambar

Tampilan form pada menu gabung tidak banyak perbedaan dari form menu pecah karena kedua menu tersebut merupakan kesatuan program. Pemilihan direktori dan folder kurang lebih sama dengan form menu pecah. Pada menu ini pada pilihan gambar akan mencari file berekstensi gbg, merupakan file pecah yang dibuat oleh form menu pecah untuk di gabung kembali.

#### **Alur menu program**

Dari tampilan menu yang telah dirancang diperoleh alur dari tiap-tiap menu program seperti tampak pada gambar 4.

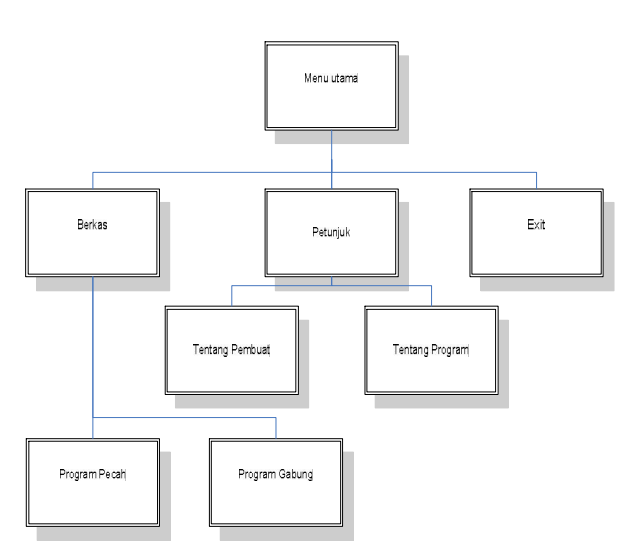

Gambar 4. Alur menu program

## **Algoritma Program**

Setelah perancangan menu selesai, maka dibuat algoritma program untuk implementasi dari logika program yang akan dibuat. Algoritma yang dirancang, akan dibagi dua yaitu algoritma untuk memecah file gambar dan untuk menggabungkan kembali.

## **Algoritma Pecah**

- 1. Baca file bmp untuk ditampilkan pada layar
- 2. Masukan nilai pecah untuk membagi tinggi ukuran file. Nilai pecah dibatasi antara dua sampai delapan nilai pecah.
- 3. Buat record untuk membaca header berkas sebesar 54 byte. Record berisi informasi ukuran\_berkas, besar\_header dan tinggi berkas.
- 4. Hitung perubahan pada header baru yaitu TgBerkasBr =  $($  tinggi berkas div n  $),$ TgAkhir =  $TgBerkasBr + (tinggi berkas)$ mod n ), UkDataBr = ( ukuran berkas div n ) + besar header, dan UkDataAkh = (ukuran berkas div n ) + ( ukuran data mod  $n + b$ esar header.
- 5. Untuk  $i = 1$  sampai  $i = 2$ , jika  $i = 1$  lakukan langkah 6, jika tidak lakukan langkah 7.
- 6. Baca dan simpan berkas sebanyak besar header byte kedalam berkas GBG, dengan nilai bfReserved $[1] = n$ .
- 7. Untuk j = 1 sampai j = n, jika j = n lakukan langkah 8, jika tidak lakukan langkah 9.
- 8. Baca dan simpan berkas sebesar ( UkDataAkh - besar header ) ke dalam berkas berkas [j].dat.
- 9. Baca dan simpan berkas sebanyak ( UkDataBr - besar header ) kedalam berkas berkas[j].dat.
- 10. Untuk i=1 sampai n, jika i=n lakukan langkah 11, jika tidak lakukan langkah 12.
- 11. Baca berkas GBG dan simpan kedalam berkas[i].hdr, dengan bfSize = UkDataAkh  $dan biHeight = TgAkhir.$
- 12. Baca berkas GBG dan simpan ke dalam berkas[i].hdr, dengan bfSize = UkDataBr  $dan \nblimits$ Height = TgBerkasBr.
- 13. Mulai dari i=1 sampai n lakukan langkah 14.
- 14. Baca berkas berkas[i].hdr dan simpan kedalam berkas[i].bmp. Baca berkas[i].dat dan simpan kedalam berkas[i].bmp. Tutup berkas[i].bmp. Hapus berkas[i].hdr dan berkas[i].dat.
- 15. Selesai.

## **Algoritma Gabung Berkas**

- 1. Baca berkas dengan ekstensi GBG.
- 2. Tentukan m = bfReserved[1] ( jumlah berkas yang akan digabung ). Dan berkas yang akan adalah berkas[i].bmp. Dengan i=1 sampai m .
- 3. Baca berkas GBG dan simpan kedalam berkas. BMP dengan bfReserved = 0 kemudian hapus berkas GBG )
- 4. Mulai dari i = 1 sampai i = m lakukan langkah 5.
- 5. Mulai dari j=1 sampai j=2, jika j=1 lakukan langkah 6, jika tidak lakukan langkah 7.
- 6. Baca berkas berkas[i].bmp sebesar bfOffBits, hanya dibaca tidak disimpan ke berkas.
- 7. Baca berkas[i].bmp sebesar (bfSize bfOffBits) simpan ke berkas BMP. Hapus berkas[i].bmp.
- 8. Selesai.

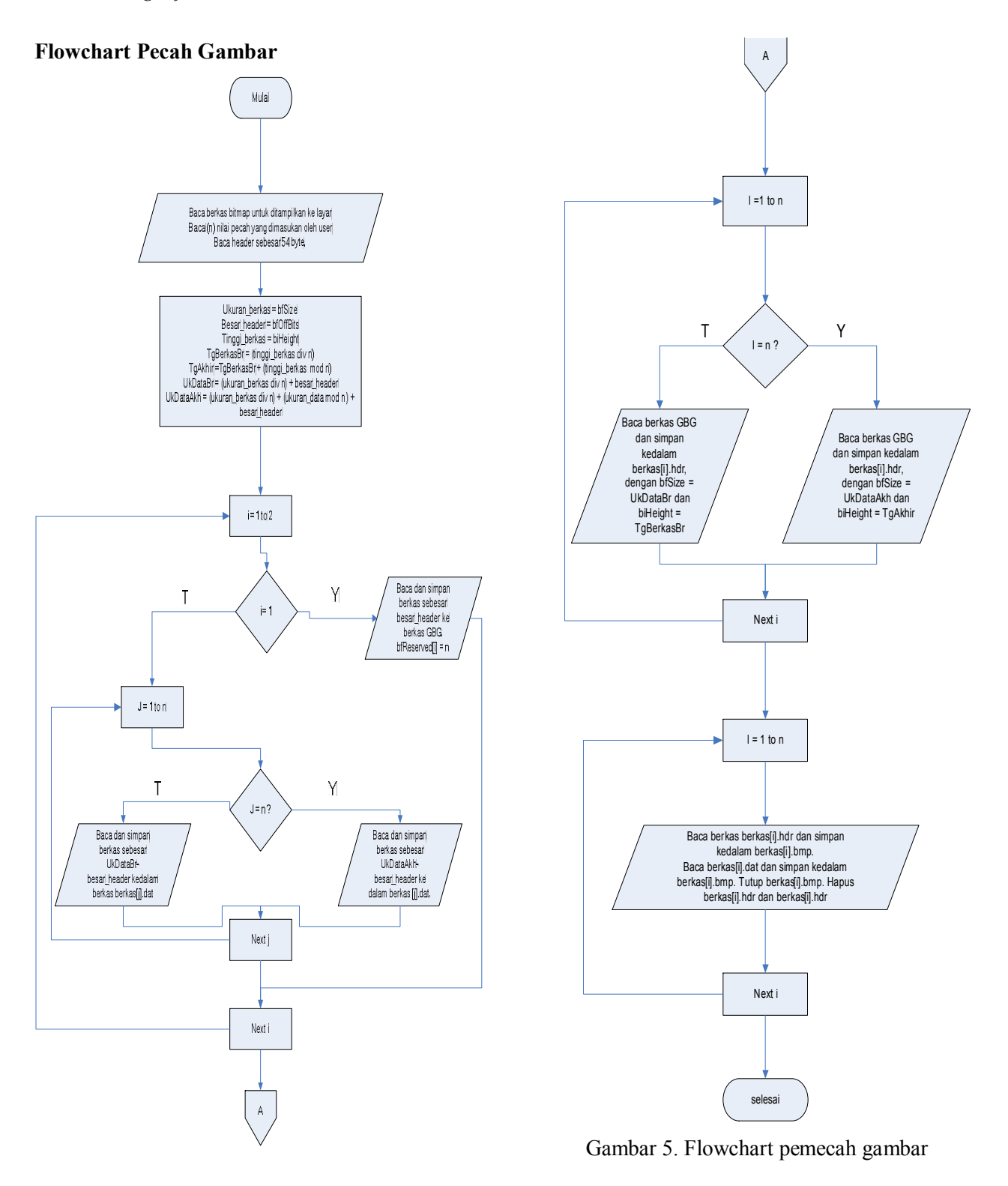

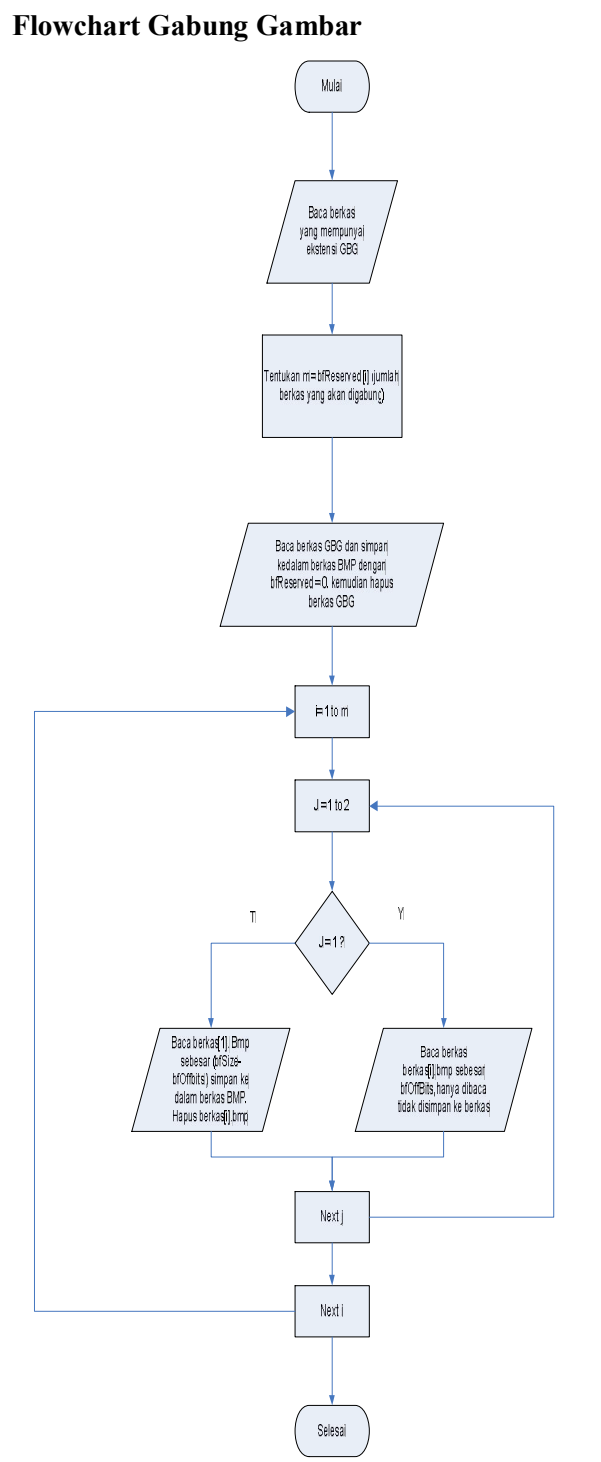

Gambar 6. Flowchart penggabung gambar

#### **Mekanisme Program Pecah Gambar**

Mengacu pada algoritma dan flowchart yang telah dibuat maka dapat di simpulkan secara garis besar mekanisme program pemecah gambar seperti tampak dijelaskan pada gambar dibawah ini:

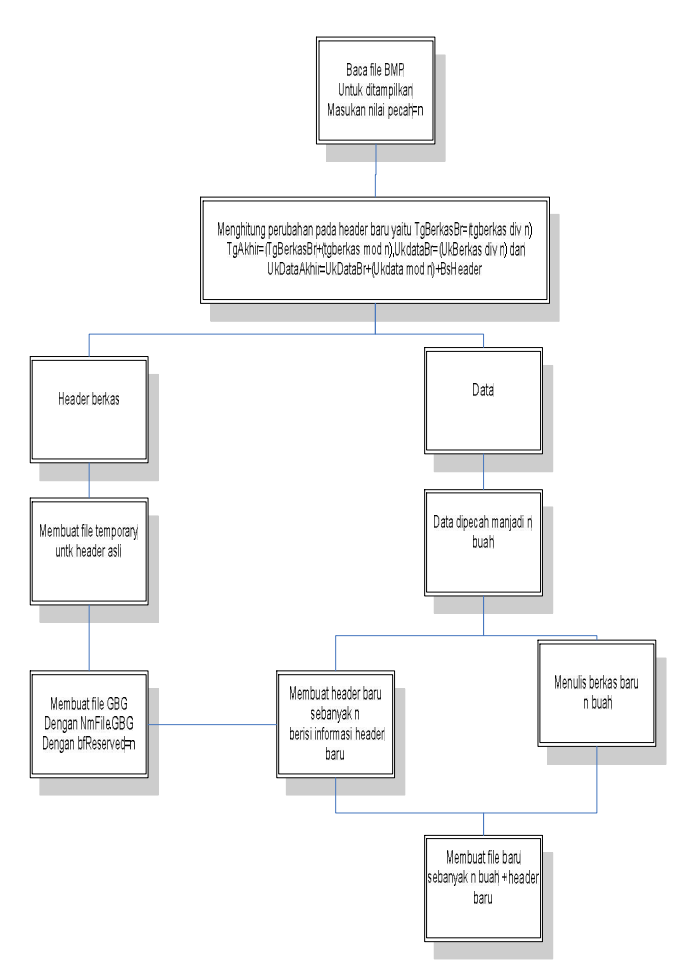

Gambar 7. Mekanisme program pecah gambar

#### **Mekanisme Program Gabung Gambar**

Seperti halnya mekanisme program pemecah gambar program gabung gambar tampak lebih sederhana karena mekanisme program gabung gambar merupakan kebalikan dari program pecah gambar.

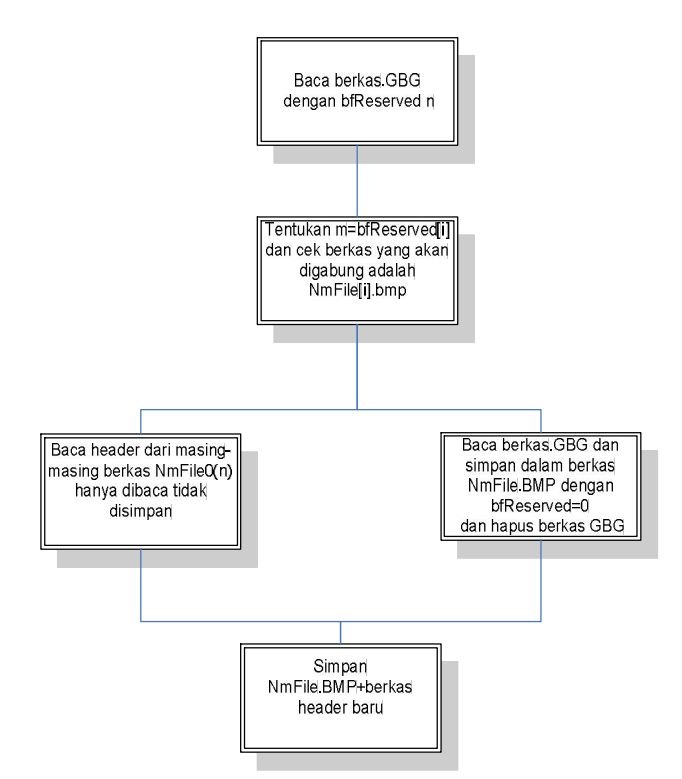

Gambar 8. Mekanisme program gabung gambar

Setelah dilakukan implementasi dari algoritma algoritma yang dibahas maka dapat disimpulkan beberapa hal :

- 1. Algoritma pemecah gambar, adalah:
	- a. Proses pemecahan gambar akan menghasilkan kualitas gambar seperti pada keadaan sebelum terjadi pemecahan tanpa mengalami kerusakan pada gambar.
	- b. Pemecahan gambar dapat dilakukan pada gambar berwarna dan *grayscale* dengan *bit per pixel* maksimal 24, diatas itu program tidak mendukung.
	- c. Pemecahan tersebut hanya dapat dilakukan dengan membagi gambar secara horisontal atau hanya terjadi pada tinggi gambar.
- 2. Algoritma Penggabungan gambar adalah:
	- a. Proses kebalikan dari proses pemecahan gambar yaitu berupa proses penggabungan gambar yang akan menghasilkan gambar maupun ukuran yang persis sama dengan aslinya.

b. Penggabungan dapat berjalan jika semua berkas yang telah dipecah dalam keadaan lengkap.

## **DAFTAR PUSTAKA**

- 1. Ariesto Hadi Sutopo (2002) *Pengantar Grafika Komputer*, Gava Media, Yogyakarta.
- 2. Dedi Rusmadi, (1989) *Kamus Komputer*, M2S, Bandung.
- 3. Divisi Litbang MADCOMS (2002) *Seri Panduan Pemrograman Pemrogaman Barland Delphi 7*, jilid 1, ANDI, Yogyakarta.
- 4. Edhi Nugroho (2005) *Teori dan Praktek Grafika Komputer Menggunakan Delphi dan Open GL*, Graha Ilmu, Yogyakarta.
- 5. Hasto Suprayogo (2004) *Mengenal Adobe PhotoShop CS*, ANDI, Yogyakarta.
- 6. Insap Santosa (1994) *Grafika Komputer dan Antarmuka Grafis*, ANDI, Yogyakarta.